#### CS 596 Functional Programming and Design Fall Semester, 2014 Doc 18 Seesaw GUI Nov 6, 2014

Copyright ©, All rights reserved. 2014 SDSU & Roger Whitney, 5500 Campanile Drive, San Diego, CA 92182-7700 USA. OpenContent (http:// www.opencontent.org/openpub/) license defines the copyright on this document.

#### **Seesaw**

Library/DSL for constructing GUI's in Clojure Built on Java Swing

**Resources** 

Seesaw github <https://github.com/daveray/seesaw>

Seesaw Wiki/Overview <https://github.com/daveray/seesaw/wiki>

Seesaw Tutorial

<https://gist.github.com/daveray/1441520>

#### **Seesaw Examples**

#### Download Seeasaw source from github

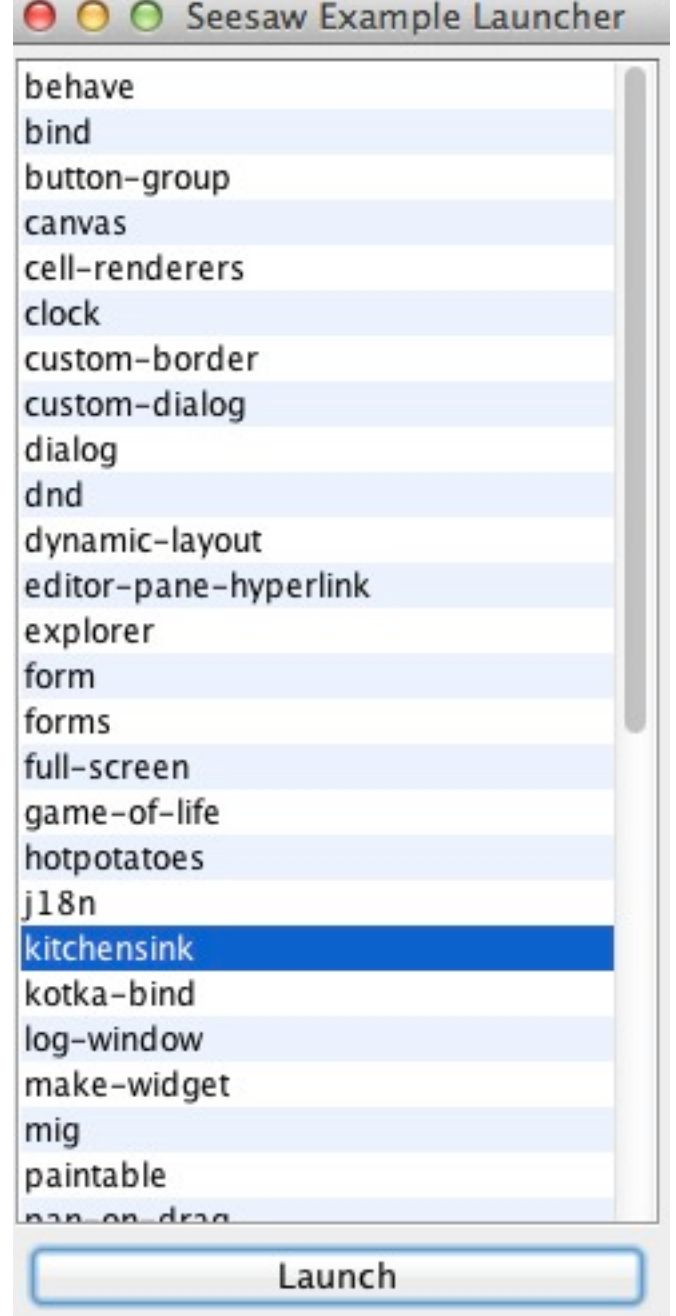

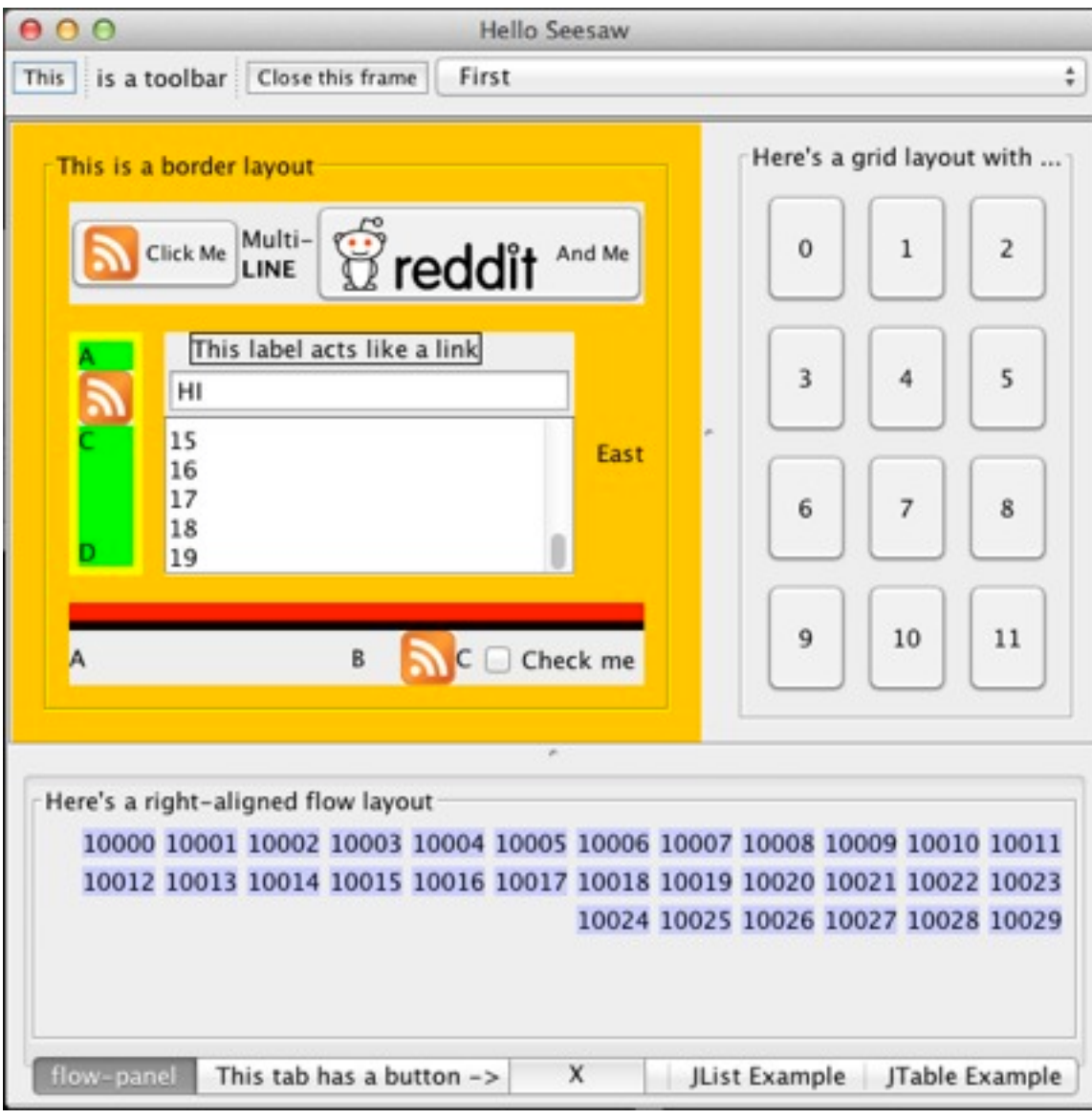

## **Using Seesaw**

Create lein project lein new app Your-project-names

project.clj

:dependencies [[org.clojure/clojure "1.6.0"] [seesaw "1.4.4"]]

(ns your-project-name.namespace (:gen-class) (:require [seesaw.core :as seesaw])

## **First Example**

(def window (seesaw/frame :title "First Example" :content "hello world" :width 200 :height 50)) (seesaw/show! window)

O O First Example

hello world

# **Building a Runable App**

Project name gui File name: core.clj (ns gui.core (:gen-class) (:require [seesaw.core :as seesaw]))

(def window (seesaw/frame :title "First Example" :content "hello world" :width 200 :height 50))

(defn -main [& args] (seesaw/show! window))

# **In Project Directory**

lein uberjar

**Generates** 

target/uberjar/gui-0.1.0-Snapshot-standalone.jar

The stand alone jar when executed runs the project main

## **Native OS features**

(seesaw/native!)

(def window (seesaw/frame :title "First Example" :content "hello world" :width 200 :height 50))

(seesaw/show! window)

#### **What are the Options?**

(def window (seesaw/frame :title "First Example" :content "hello world" :width 200 :height 50))

#### **seesaw.dev/show-options**

(ns gui.core (:gen-class) (:require [seesaw.core :as seesaw] [seesaw.dev :as dev])

(def window (seesaw/frame :title "First Example" :content "hello world"))

(dev/show-options window)

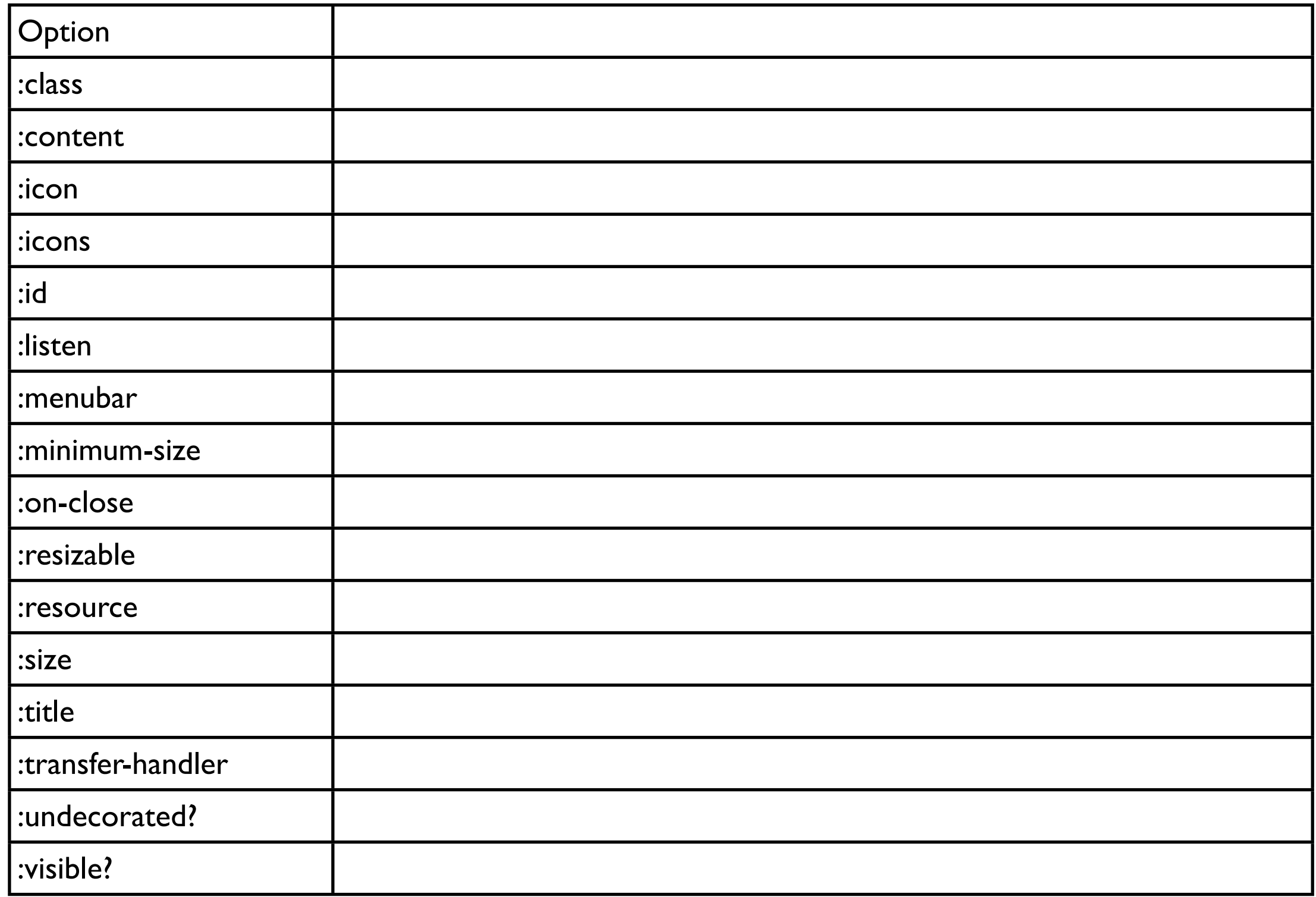

#### **show!, move!, hide!**

(move! target :to [x, y]) (move! target :by [dx, dy])

(def window (seesaw/frame :title "First Example" :content "hello world"))

(seesaw/show! window) (seesaw/move! window :by [100 300])

## **Making Changes**

(def window (seesaw/frame :title "text Example" :content "Hello World" :width 200 :height 50)) (seesaw/show! window)

(seesaw/config! window :content "Good Bye")

(seesaw/dispose! window)

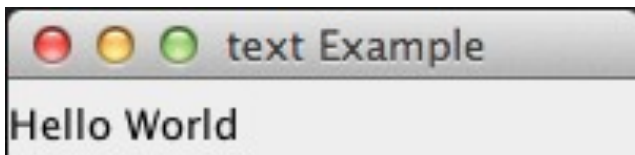

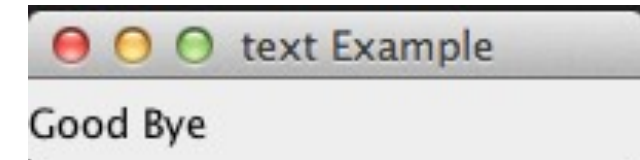

#### **alert**

#### Modal

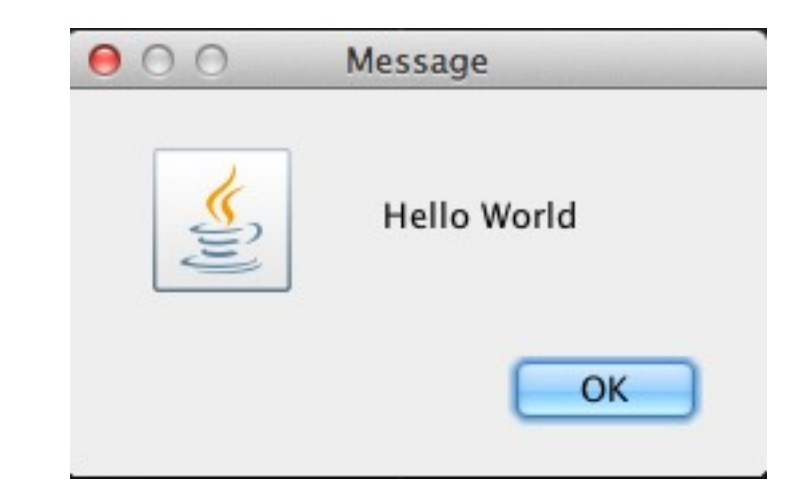

(seesaw/alert "Hello World") Centered in middle of screen

(seesaw/alert window "Hello World") Centered in window

# **input**

**Modal** Returns user input or nil if canceled

(seesaw/input "Bang the keyboard like a monkey")

```
(seesaw/input "Pick a color" 
   :choices ["RED" "YELLO" "GREEN"])
```

```
(seesaw/input "Pick a city"
   :choices [{ :name "New York" :population 8000000 }
         { :name "Ann Arbor" :population 100000 }
         { :name "Twin Peaks" :population 5201 }]
   :to-string :name
   :title "Vacation Time")
```
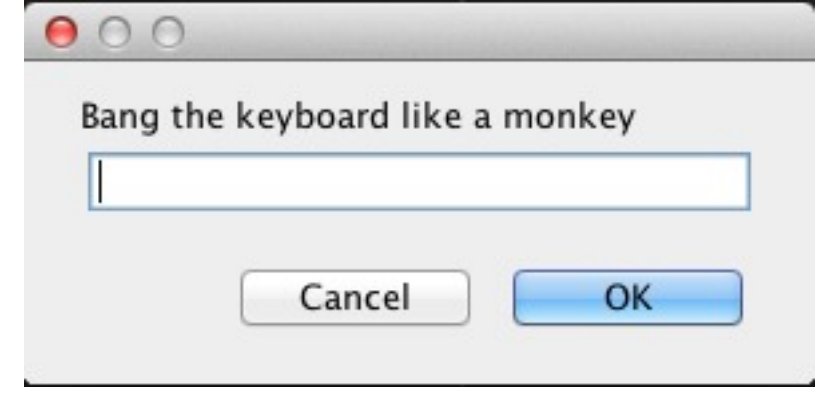

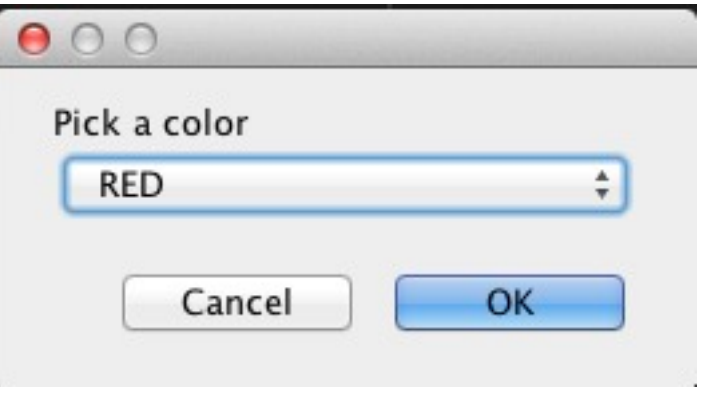

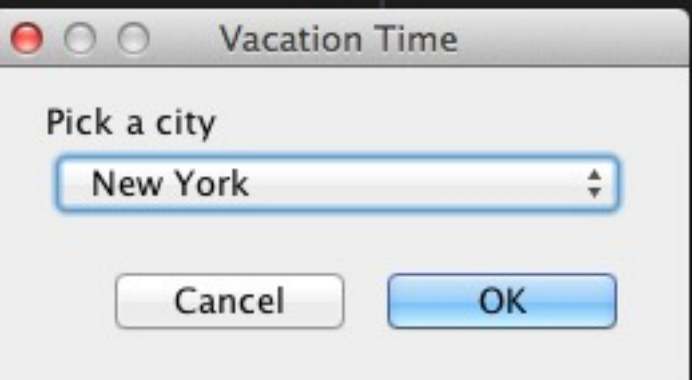

# **To Make Examples Simpler**

(defn **display** [content] (let [window (seesaw/frame :title "Example")] (-> window (seesaw/config! :content content) (seesaw/pack!) (seesaw/show!))))

(display "Hi")

## **Button**

(def button (seesaw/button :text "Next" :listen [:action (fn [event](seesaw/alert "Next!" ))]))

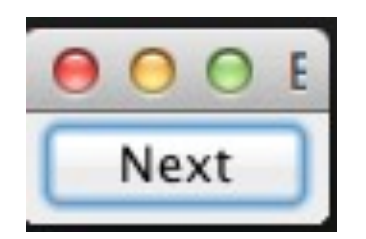

(display button)

## **Button**

(def button (seesaw/button :text "Next" :listen [:action (fn [event] (seesaw/alert **event** "Next!" ))]))

(display button)

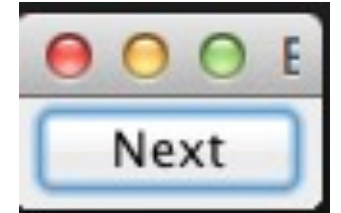

#### **Mouse Events**

(def button (seesaw/button :text "Next" :listen [:action (fn [event](seesaw/alert event "Next!" )) :mouse-entered #(seesaw/config! % :foreground :blue) :mouse-exited #(seesaw/config! % :foreground :red)]))

# **Finding out Possible Events**

(seesaw.dev/show-events (seesaw/button))

In Console

20 :action [java.awt.event.ActionListener] :action-performed :change [javax.swing.event.ChangeListener] :state-changed :component [java.awt.event.ComponentListener] :component-hidden :component-moved :component-resized :component-shown :focus [java.awt.event.FocusListener] :focus-gained :focus-lost :item [java.awt.event.ItemListener] :item-state-changed :key [java.awt.event.KeyListener] :key-pressed :key-released :key-typed :mouse [java.awt.event.MouseListener] :mouse-clicked

## **Adding Listeners Separate**

(def button (seesaw/button :text "Next"))

(seesaw/listen button

 :action (fn [event](seesaw/alert event "Next!" )) :mouse-entered #(seesaw/config! % :foreground :blue) :mouse-exited #(seesaw/config! % :foreground :red))

#### **Labels**

(display "This is a label")

 $000E$ This is a label

(def label (seesaw/label :text "This is a label too" :background :red :foreground "#00f" :font "ARIAL-BOLD-40")) (display label)

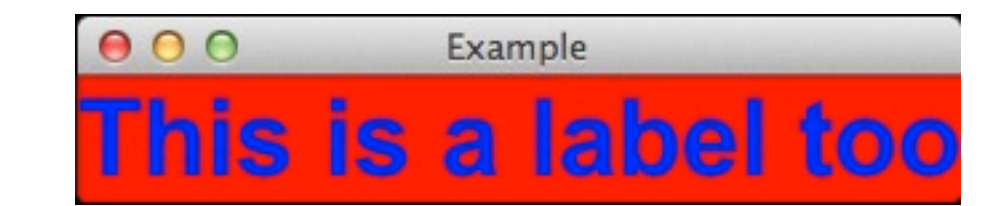

## **Colors**

:foreground java.awt.Color/BLACK (a raw color object) :foreground (color 255 255 224) (RGB bytes) :foreground (color 255 255 224 128) (RGBA bytes) :foreground "#FFEEDD" (hex color string or keyword) :foreground "#FED" ("short" CSS-style hex color string or keyword) :foreground "aliceblue" (CSS-style named color string or keyword) :foreground (color "#FFEEDD" 128) (hex color string (or name) + alpha)

#### **Fonts**

:font "ARIAL-BOLD-18" (Swing-style font spec string) :font {:name "ARIAL" :style :bold :size 18} (using a properties hash) :font (font :name "ARIAL" :style :bold :size 18) (using properties with font function)

#### **Text Fields**

(def textfield (seesaw/text :text "Hi Mom" :editable? false :columns 50))

(display textfield)

 $000$ Example

Hi Mom

## **Getting text from Text or Other Widget**

(def textfield (seesaw/text :text "Hi Mom"))

(seesaw/text textfield) returns "Hi Mom"

Given a widget, document, or event seesaw/text returns the text of the argument

# **Changing the Text**

(def textfield (seesaw/text :text "Hi Mom"))

(seesaw/config! textfield :text "This is too long")

(seesaw/text! textfield "This is better")

## **Getting text/value from Widgets**

(def textfield (seesaw/text :text "Hi Mom"))

(seesaw/value textfield) returns "Hi Mom"

(seesaw/value target)

Target is a widget Return natural value of widget Usually the text or current selection of widget

Target is container Map of all children widget values

## **Yes you can set the value**

(def textfield (seesaw/text :text "Hi Mom"))

(seesaw/value! textfield "Hi Dad")

#### **Text Fields**

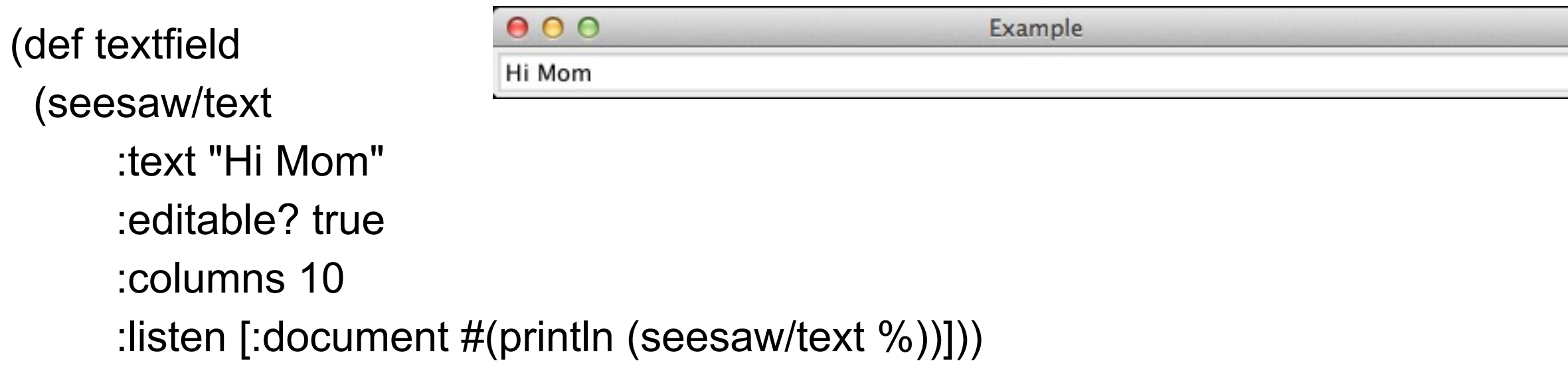

(display textfield)

Every time the text changes the :document action is triggered

(seesaw/text event) returns the text of the event source

## **Containers -Showing More that One Widget**

top-bottom-split left-right-split border-panel flow-panel grid-panel horizontal-panel tabbed-panel vertical-panel

# **Left-Right-Split**

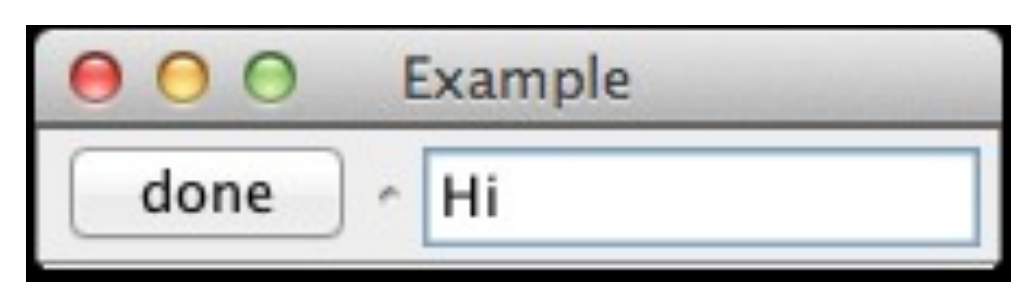

(defn two-widgets [] (let [message (seesaw/text :text "hi" :columns 10) done (seesaw/button :text "done" :listen [:action (fn [e] (println (seesaw/text message)))])] (seesaw/left-right-split done message)))

(display (two-widgets))

When button is pressed current text of the text area is printed out

# **Finding Widgets in Window**

Handlers do not always have direct access to a widget

Give widget an id

(seesaw/to-root event) returns the root widget

(seesaw/select root [:#the-id-for-widget]) returns widget

(defn done [event] (let [root (seesaw/**to-root** event) textfield (seesaw/**select** root **[:#foo]**) current-text (seesaw/text textfield)] (seesaw/text! textfield (clojure.string/capitalize current-text))))

(defn two-widgets  $\prod$  (let [message (seesaw/text :text "hi" :columns 10 :**id :foo**) done (seesaw/button :text "done" :listen [:action done])] (seesaw/left-right-split done message)))

#### **Lists**

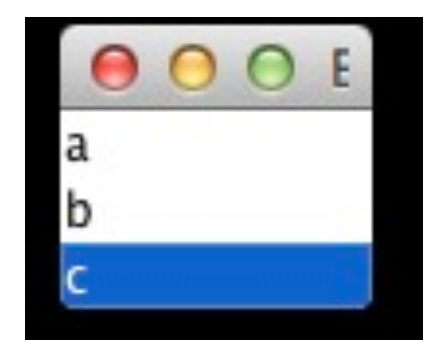

(def small-list (seesaw/listbox :model ["a" "b" "c"]))

(seesaw/listen small-list

:selection (fn [event] (println "You selected " (seesaw/selection event))))

(display small-list)

## **What Happens when list is too long!**

(defn display [content width height] (let [window (seesaw/frame :title "Example" :content content :width width :height height)] (seesaw/show! window)))

(def small-list (seesaw/listbox :model (-> 'seesaw.core ns-publics keys sort)))

(display small-list 150 100)

O O Example ->InputChoice ->SelectWith ConfigAction Configlcon ConfigModel ConfigText LayoutOrientationConfig SelectionModeConfig Showable abstract-panel action action-option add! alert all-frames assert-ui-thread border-panel border-panel-options box-panel box-panel-options button button-group button-group-options button-options canvas canvas-options card-panel card-panel-options

## **Scrolling - seesaw/scrollable**

(def small-list (seesaw/listbox

:model (-> 'seesaw.core ns-publics keys sort)))

(display (seesaw/**scrollable** small-list) 200 500)

**scrollable** works for most widgets

O O O Example ->InputChoice ->SelectWith ConfigAction Configlcon ConfigModel ConfigText LayoutOrientationConfig SelectionModeConfig Showable abstract-panel action action-option add! alert all-frames assert-ui-thread border-panel border-panel-options box-panel box-panel-options button button-group button-group-options button-options canvas canvas-options card-panel

#### **Menus**

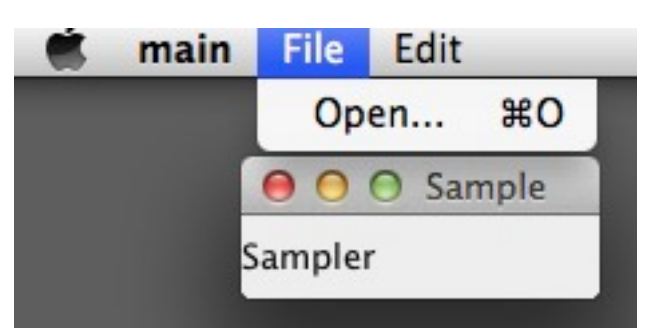

(def sample-menu (seesaw/menubar :items [(seesaw/menu :text "File" :items [(seesaw/action :name "Open..." :key "menu O" :handler (fn [e] (println "Open something")))]) (seesaw/menu :text "Edit" :items [(seesaw/action :name "Undo" :key "menu Z" :handler (fn [e] (println "Undo something")))])])) (-> (seesaw/frame :title "Sample"

```
 :menubar sample-menu
             :content "Sampler"
             :size [100 :by 50]
\overline{\phantom{a}} seesaw/show!)
```
## **Tables**

(def table (seesaw/table :model [ :columns [{:key :name, :text "Name"} :likes] :rows [["Bobby" "Laura Palmer"] ["Agent Cooper" "Cherry Pie"] {:likes "Laura Palmer" :name "James"} {:name "Big Ed" :likes "Norma Jennings"}]]))

(display table 300 200)

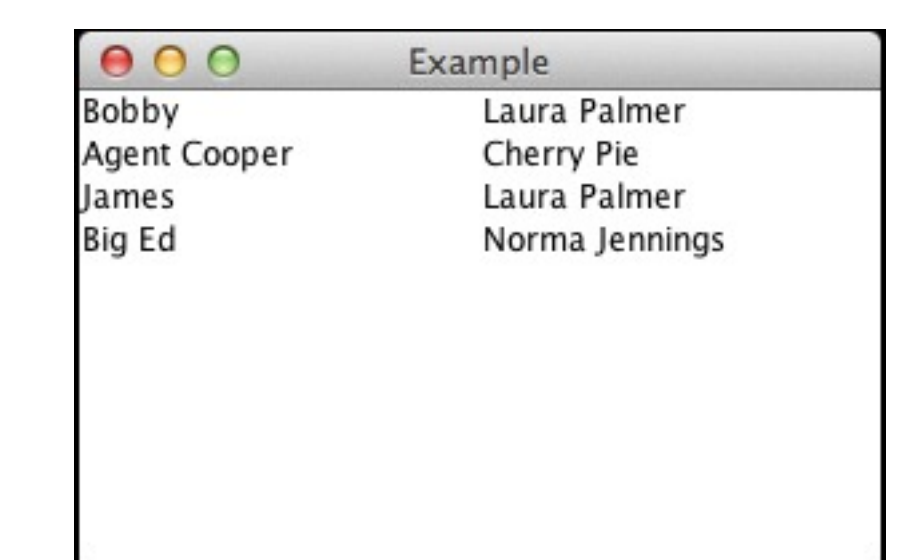

#### **Columns & Rows**

 :columns [{:key :name, :text "Name"} :likes] :rows [["Bobby" "Laura Palmer"] ["Agent Cooper" "Cherry Pie"] {:likes "Laura Palmer" :name "James"} {:name "Big Ed" :likes "Norma Jennings"}]]))

Column :key

In example keys are :name & :likes

Used to get data from row maps

If row is vector then use position

#### **Columns & Rows**

 :columns [{:key :name, :text "Name"} :likes] :rows [["Bobby" "Laura Palmer"] ["Agent Cooper" "Cherry Pie"] {:likes "Laura Palmer" :name "James"} {:name "Big Ed" :likes "Norma Jennings"}]]))

Column :text In example text are "Names & likes Used for column headers

# **Accessing & Changing Rows**

```
(def table (seesaw/table 
  :model [
   :columns [{:key :name, :text "Name"} :likes] 
   :rows [["Bobby" "Laura Palmer"]
        ["Agent Cooper" "Cherry Pie"]
        {:likes "Laura Palmer" :name "James"}
        {:name "Big Ed" :likes "Norma Jennings"}]]))
```
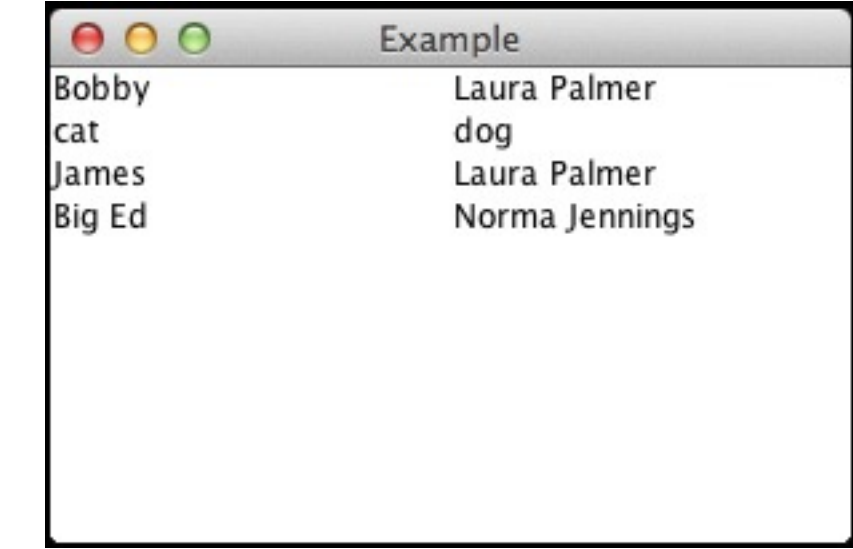

(seesaw.table/value-at table 1) {:likes "Cherry Pie", :name "Agent Cooper"}

(seesaw.table/update-at! table 1 ["cat" "dog"])

(seesaw.table/value-at table 1) {:likes "dog", :name "cat"}

# **Accessing & Changing Rows**

(seesaw.table/insert-at! table 1 ["Apple" "Pie"])

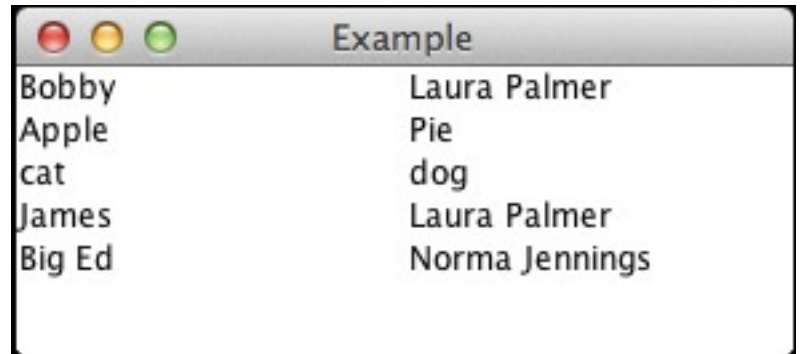

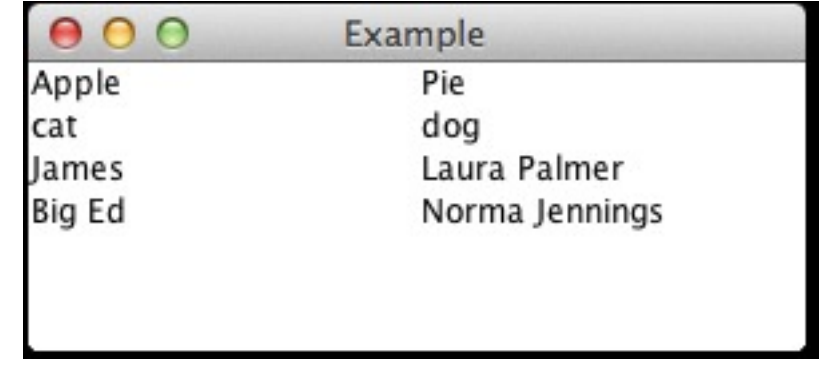

(seesaw.table/remove-at! table 0)